**Οδηγός εύρεσης του Αριθμού Μητρώου (ΑΜ) Υποψηφίου**

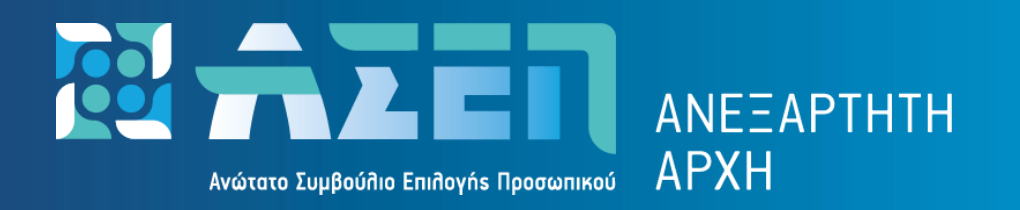

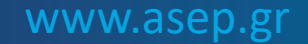

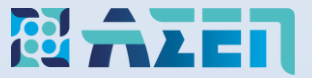

## Πληκτρολογήστε [www.asep.gr](http://www.asep.gr/) και στη συνέχεια πατήστε **Ηλεκτρονικές Υπηρεσίες**

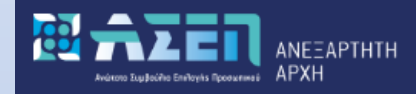

## Καλώς ήρθατε στη νέα κεντρική σελίδα του Ανωτάτου Συμβουλίου Επιλογής Προσωπικού

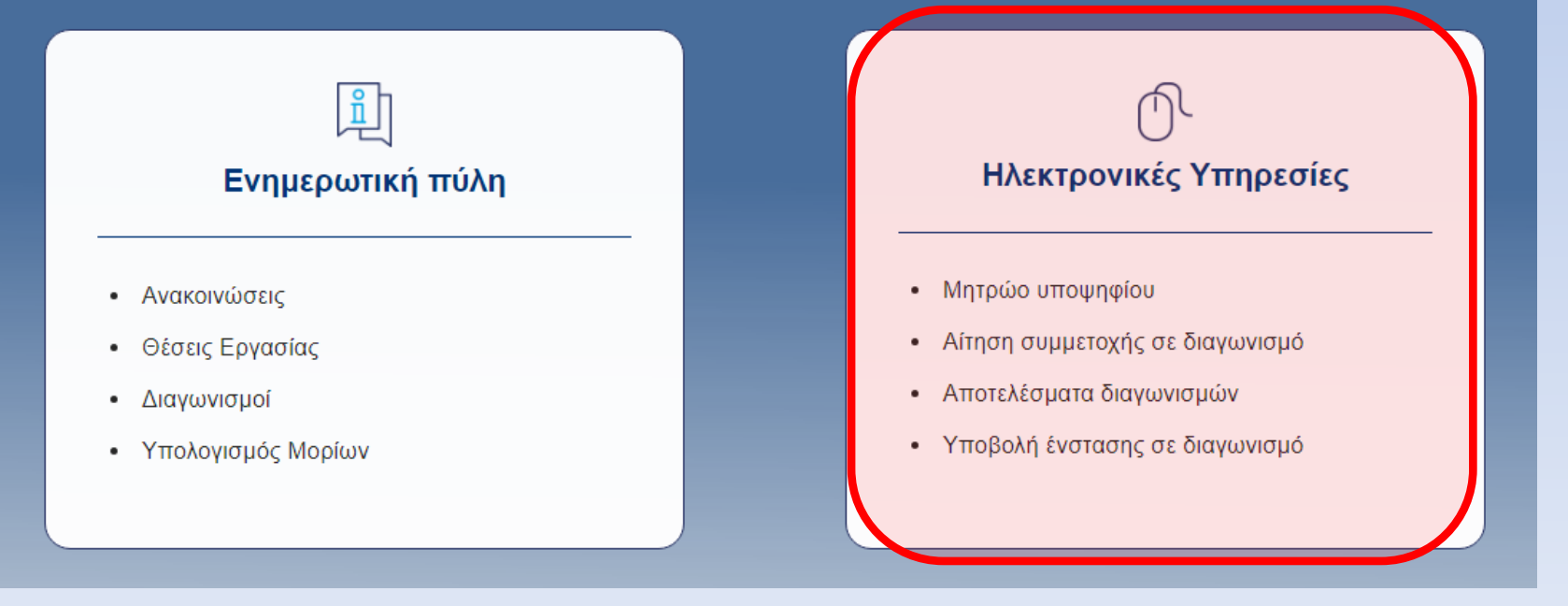

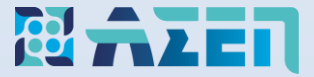

Πατήστε το κουμπί **«Μετάβαση»** στο **Μητρώο**

## Ηλεκτρονικές Υπηρεσίες

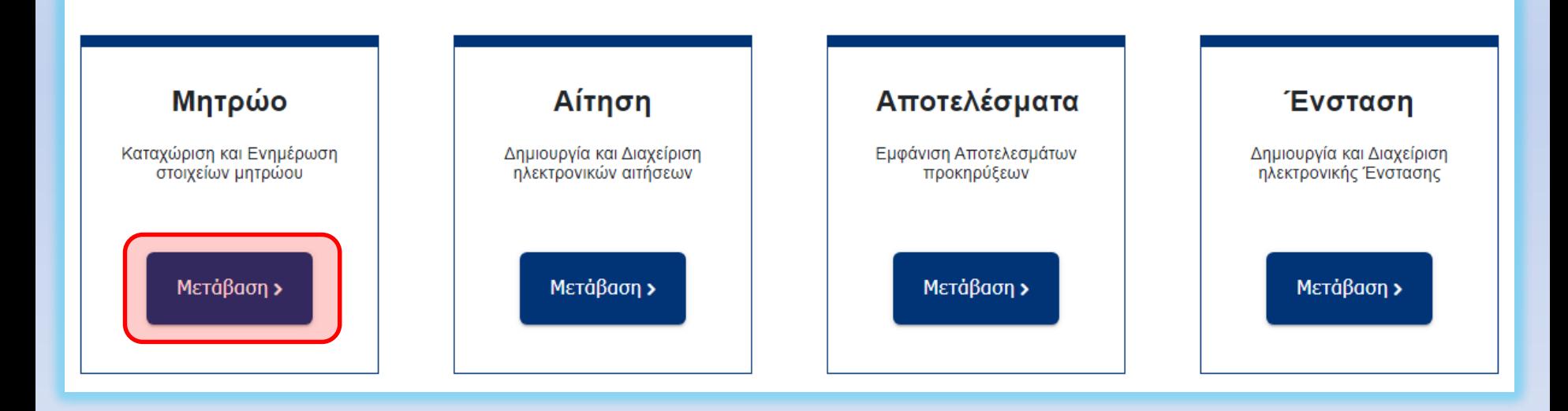

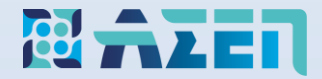

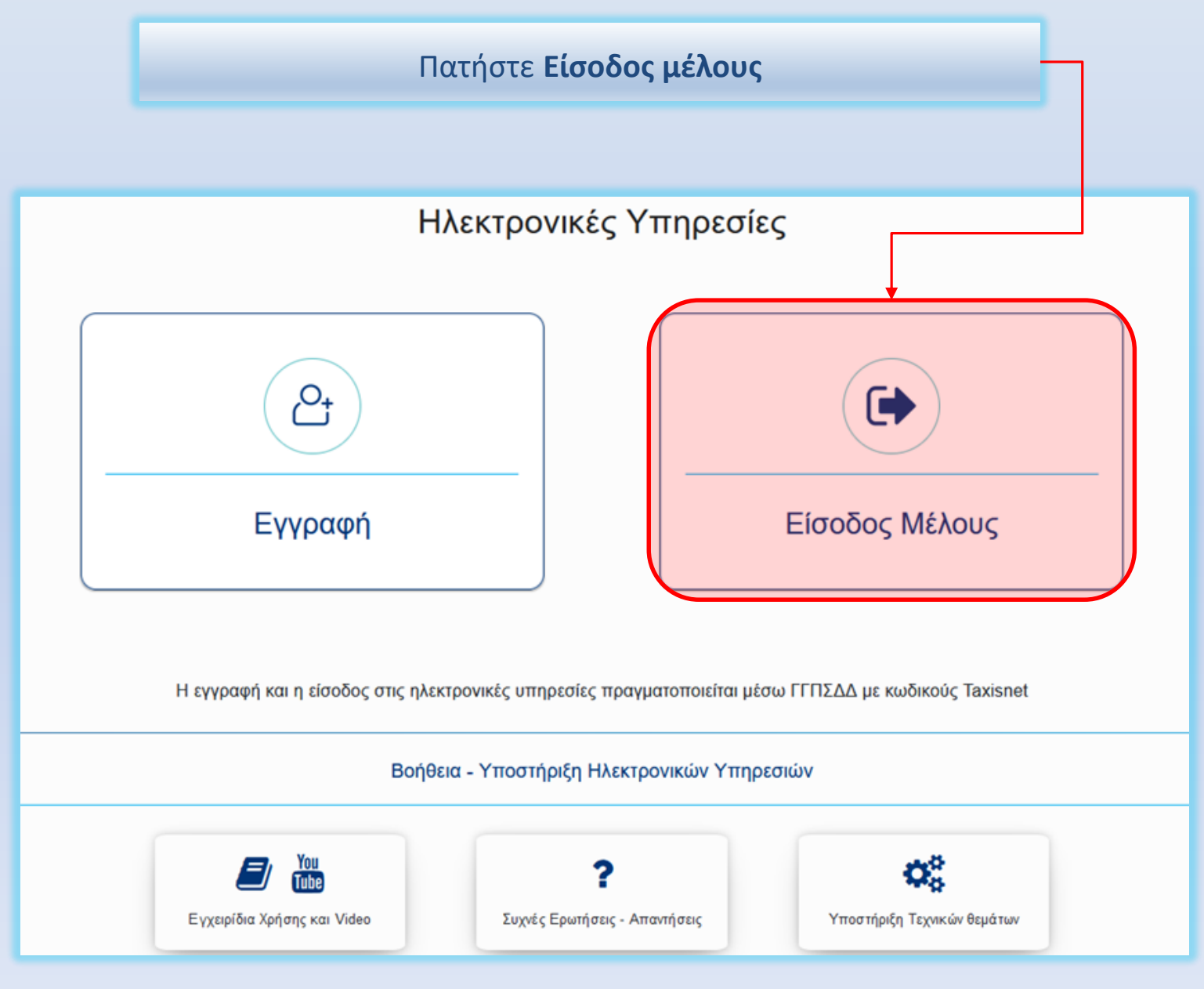

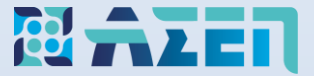

## **Αριθμός Μητρώου (ΑΜ) Υποψηφίων**

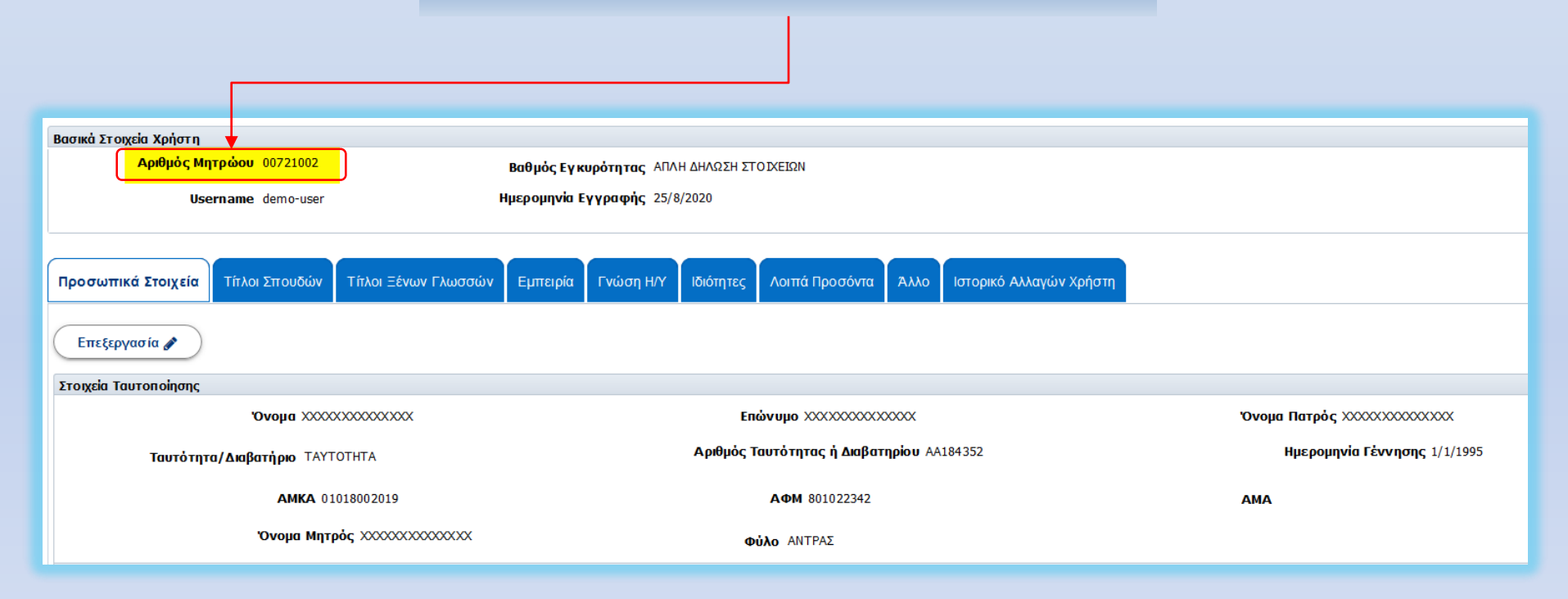